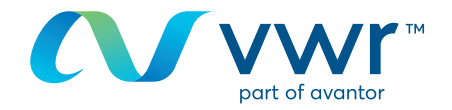

# Uw offertes controleren en bijwerken

Uw online vwr-winkel **Ga naar be.vwr.com**

#### Inloggen

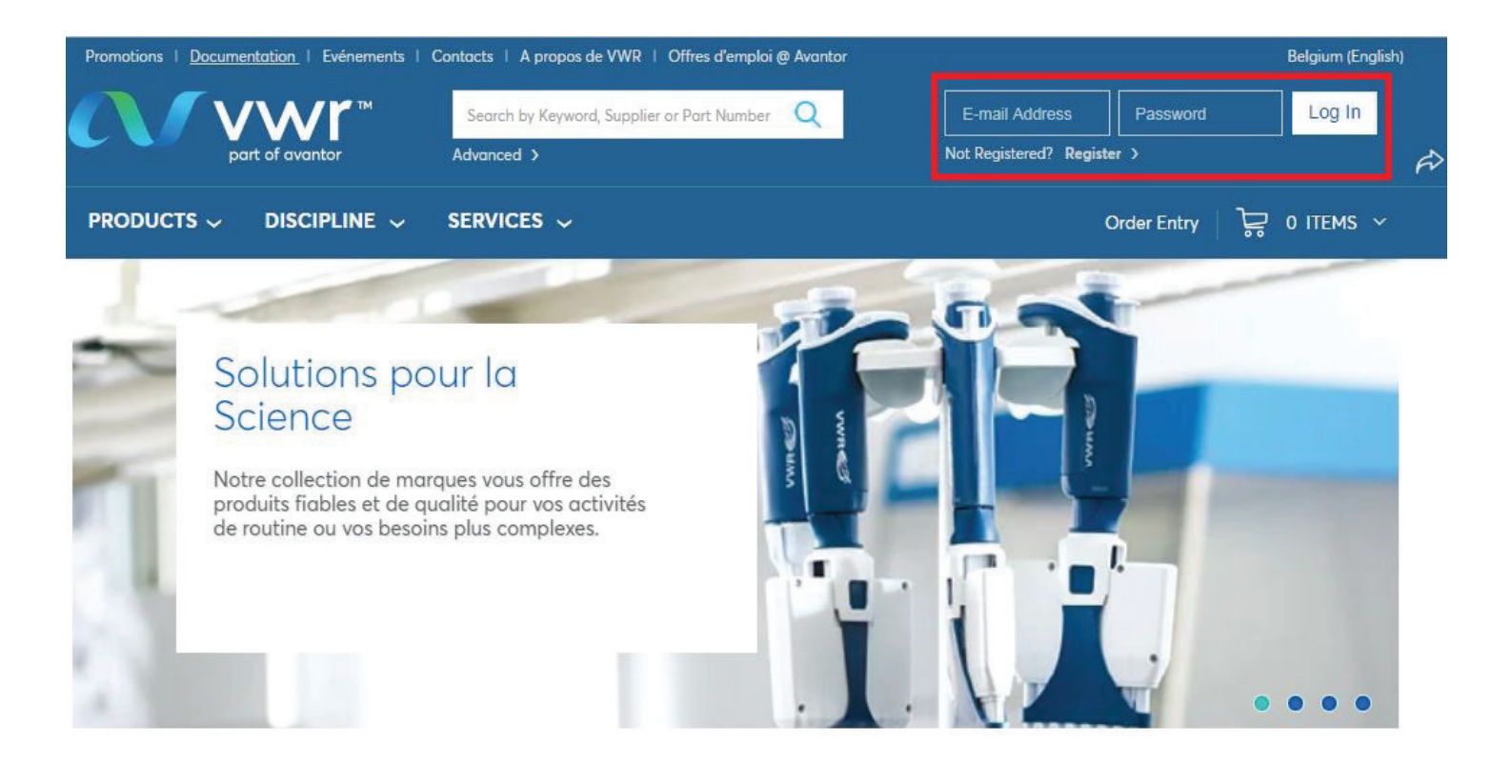

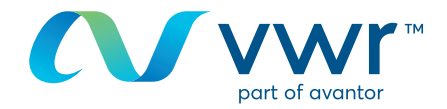

## **1** Selecteer in 'Mijn account' de optie 'Offerte bekijken'

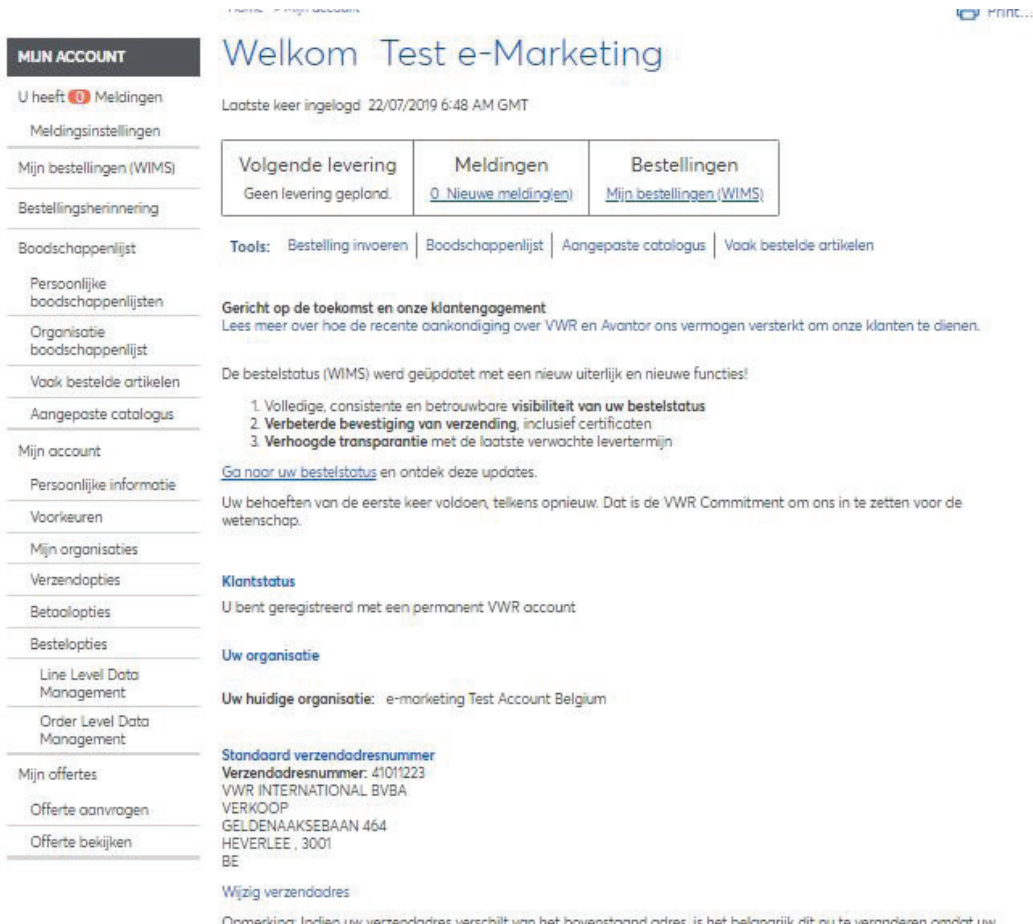

<mark>uu</mark> te veranderen or Upmerking: indien uw verzenaadres verschijft van het bovenstaand aares, is het belangrijk<br>prijzen en productbeschikbaarheden berekend worden volgens het verzendadresnummer.

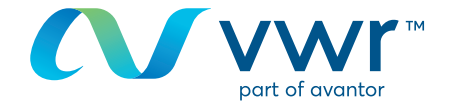

#### **BEZIG MET VALIDATIE**

**Informatie:**

- Aantal

U kunt uw offertes filteren op datum (1 week, 30 dagen, 60 dagen, 90 dagen of Alles weergeven) en op status (Opgeslagen offertes, In behandeling, Offertes voor validatie en Verlopen offertes) **2**

## Mijn offertes

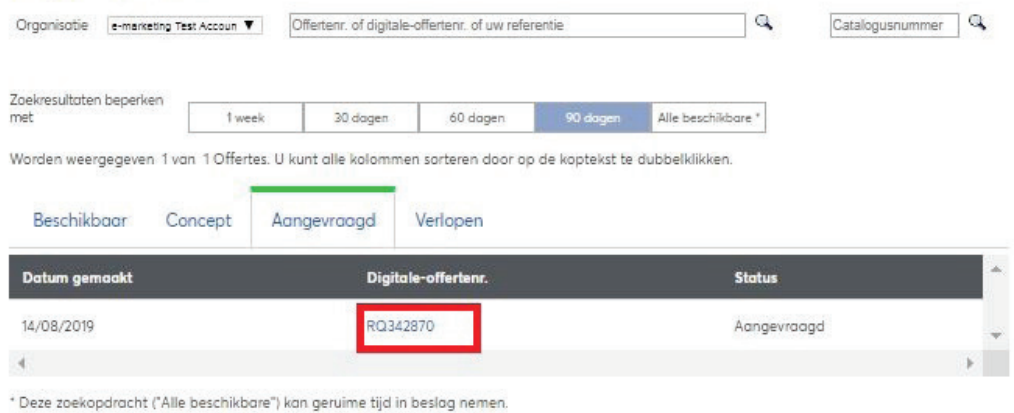

### **3** U kunt uw offertes bekijken door op de webreferentie te klikken

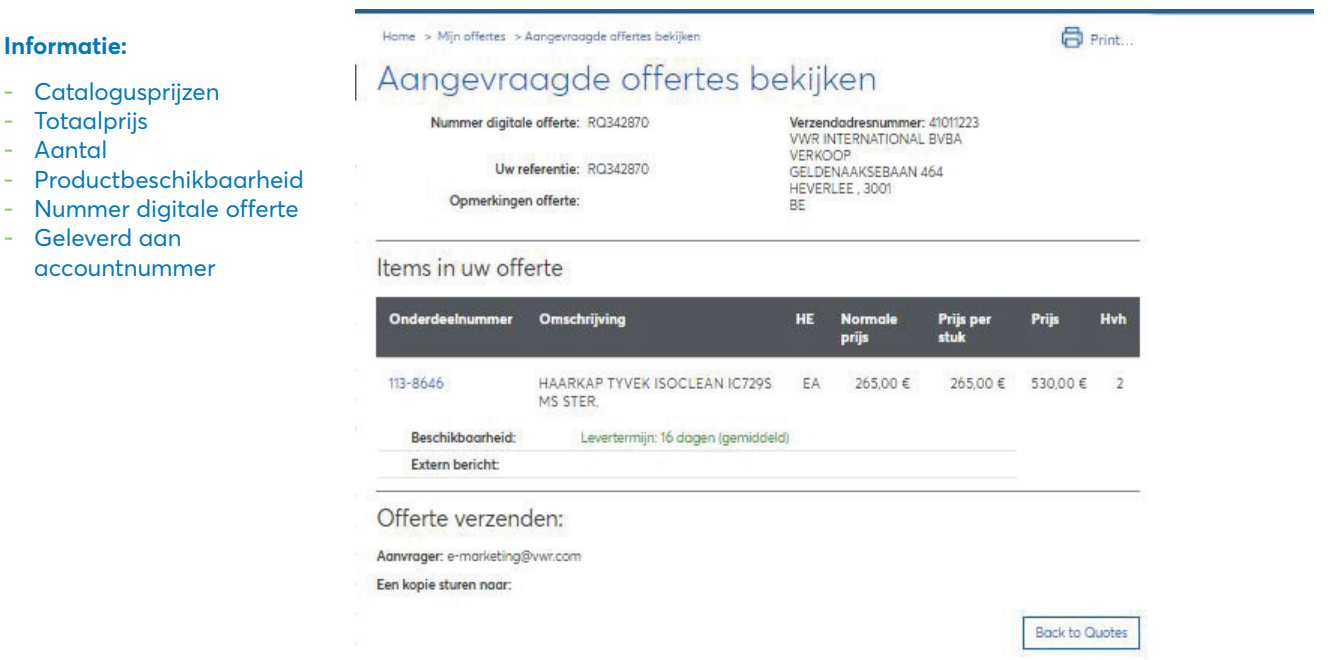

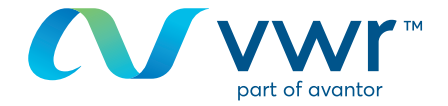

#### **VERLOPEN OFFERTE**

**4**

Als uw offerte is verlopen, kunt u uw offerte herberekenen door te klikken op 'Offerte herberekenen'

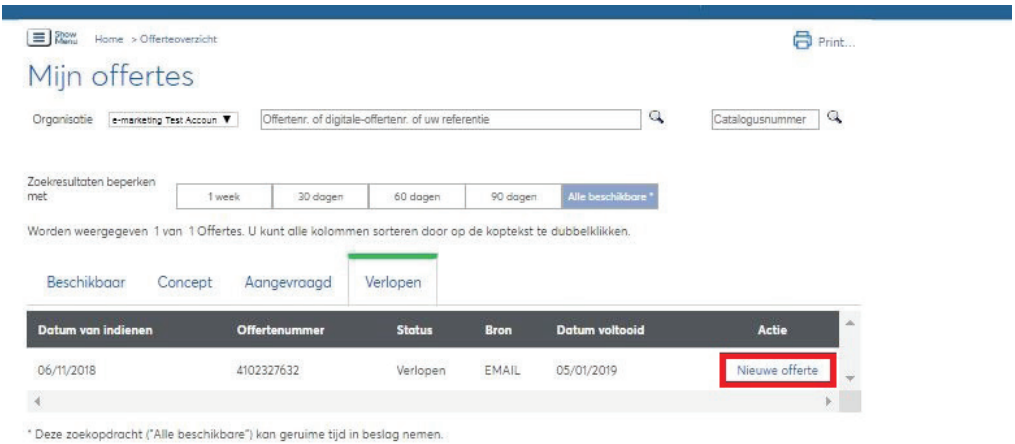

### Als u op 'Offerte herberekenen' klikt, kunt u: **5**

- hoeveelheden wijzigen
- een item toevoegen aan uw offerte
- uw producten uit een bestand downloaden

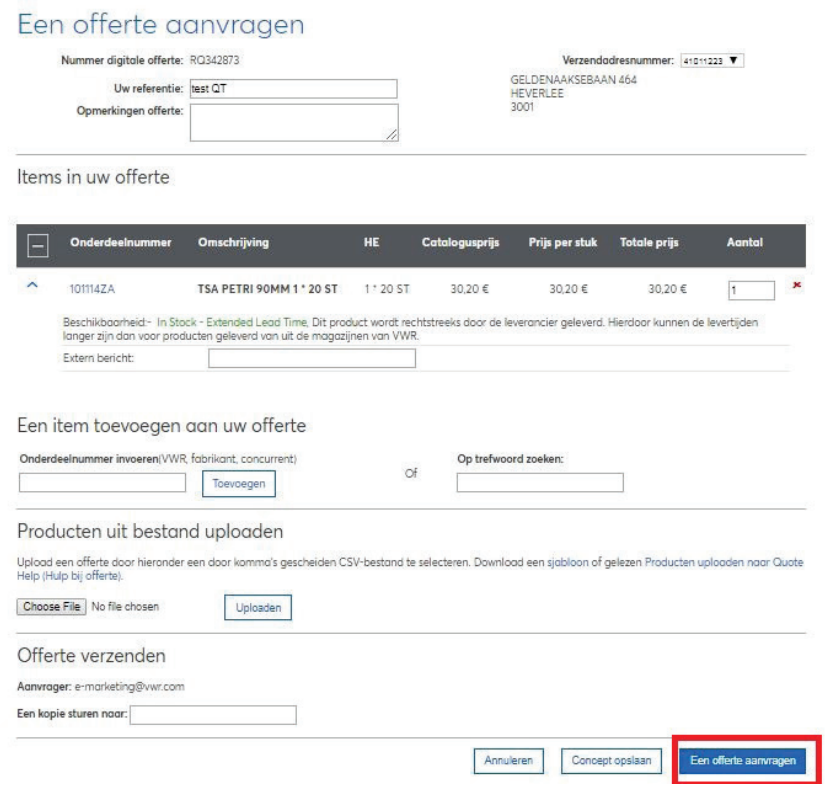

Voor informatie over het gebruik van onze online winkel kunt u contact opnemen met uw lokale vwr-kantoor